# **Application of standard software in construction management**

- Autor(en): **Schub, Adolf**
- Objekttyp: **Article**

Zeitschrift: **IABSE journal = Journal AIPC = IVBH Journal**

# Band (Jahr): **11 (1987)**

Heft J-36: **Application of standard software in construction management**

PDF erstellt am: **23.07.2024**

Persistenter Link: <https://doi.org/10.5169/seals-29531>

# **Nutzungsbedingungen**

Die ETH-Bibliothek ist Anbieterin der digitalisierten Zeitschriften. Sie besitzt keine Urheberrechte an den Inhalten der Zeitschriften. Die Rechte liegen in der Regel bei den Herausgebern. Die auf der Plattform e-periodica veröffentlichten Dokumente stehen für nicht-kommerzielle Zwecke in Lehre und Forschung sowie für die private Nutzung frei zur Verfügung. Einzelne Dateien oder Ausdrucke aus diesem Angebot können zusammen mit diesen Nutzungsbedingungen und den korrekten Herkunftsbezeichnungen weitergegeben werden.

Das Veröffentlichen von Bildern in Print- und Online-Publikationen ist nur mit vorheriger Genehmigung der Rechteinhaber erlaubt. Die systematische Speicherung von Teilen des elektronischen Angebots auf anderen Servern bedarf ebenfalls des schriftlichen Einverständnisses der Rechteinhaber.

## **Haftungsausschluss**

Alle Angaben erfolgen ohne Gewähr für Vollständigkeit oder Richtigkeit. Es wird keine Haftung übernommen für Schäden durch die Verwendung von Informationen aus diesem Online-Angebot oder durch das Fehlen von Informationen. Dies gilt auch für Inhalte Dritter, die über dieses Angebot zugänglich sind.

Ein Dienst der ETH-Bibliothek ETH Zürich, Rämistrasse 101, 8092 Zürich, Schweiz, www.library.ethz.ch

# **http://www.e-periodica.ch**

# Application of Standard Software in Construction Management

Application de logiciels standard dans la gestion de la construction

Anwendung von Standardprogrammen in Bauplanung und Baubetrieb

München, Fed. Rep. of Germany einer Bauunternehmung tä-

Adolf SCHUB **Adolf Schub, geb. 1931,** pf r-j Bauingenieurstudium an der München. Danach 6 Jahre in tig. Seit 1961 wieder an der Universität. 1965 Promotion, 1968 Habilitation, 1973 Wissenschaftlicher Rat und Professor, 1978 Extraordinarius.

# SUMMARY

Standard software are programmes that a user can apply to solve specific practical problems on his personal computer. Most of these programmes refer to word processing, financial accounting, data base Systems and spread sheets. Some of the numerous special applications available nowadays are presented in this paper.

# **RÉSUMÉ**

L'auteur definit le logiciel Standard comme un programme que l'utilisateur peut appliquer sur son micro-ordinateur pour resoudre un probleme specifique. La plupart de ces programmes concement le traitement de texte, la comptabilite financiere, les systemes de bases de donnees et des calculs en tableaux. Quelques-unes des nombreuses applications speciales disponibles sur le marché sont présentées dans cet article.

### ZUSAMMENFASSUNG

Unter Standard Software versteht man Programme zur Bearbeitung von speziellen Problemen, die vom Benutzer auf Personal Computer eingesetzt werden können. Die Hauptanwendungen dieser Programme liegen im Bereich der Textverarbeitung, der Finanzbuchhaltung, der banksysteme und der Tabellenkalkulation. Schon heute gibt es eine Vielzahl von speziellen Anwendungen. Einige davon werden in diesem Beitrag vorgestellt.

#### Development of Hard- and Software as regards PCs

In the late 70's there were only <sup>a</sup> few manufacturers of micro-computers. In sequence, there were only a few models of personal computers, as they are called nowadays. Nevertheless, names like APPLE, TANDY or PET still have <sup>a</sup> good reputation because they started <sup>a</sup> revolution in carputers. It is of interest that up to now, more than <sup>1</sup> million Apple II Computers have been soid.

These Computers were 8-bit calculators with <sup>a</sup> main memory up to 64k-byte. One unit including an external floppy disk drive, <sup>a</sup> screen and <sup>a</sup> simple printer was available for less then 10.000 dollar.

The essential progress of this new computer generation was - besides its price an operating system that was easy to handle. The whole system was <sup>a</sup> real desk top Computer. Specially adopted basic languages enable the user to write simple programs for his needs.

In the beginning there were indications that, among others, due to restrictions of the main memory, each application required <sup>a</sup> tailor-made program. Programers aspired to have their programmes has run on different hardware. Nevertheless, this used to be restricted to only <sup>a</sup> few applications.

However, the unexpected proliferation of PCs during the early 80's led to the establishment of numbers of Software firms, which offered not only tailor-made programs, but also standard PC software the latter with an astonishing sales record. This success can be explained by the inexperienced buyers and new applications. Unlike the professionals in data processing centres, these people were newcomers in Computer use.

These standard programs had already predecessors in the main frame market, in particular for data base-, information-, simulation-, and word processing programs. This kind of data processing permitted automatic execution by computers, depending on the input of specific commands.

As a PC user operates his machine himself and enters not only data but also commands, the door was open for the development of standard software. Already by the end of the 70's, most of the now famous Software houses were founded in the US - such as MicroPro, MicroSoft, Digital Research, Lotus, or Ashton Tate - just to mention <sup>a</sup> few examples. Operating Systems like - C/PM and later C/PM86 and MS-DOS - and Standard programs like - Wordstar, Visicalc, Multiplan, Calcstar were put on the market at that time and are still valid today.

Nowadays, the main applications are programs for word processing, accounting, data base management and general spreadsheet programs. They enable the user to solve specific problems without refering to tailor-made programs. The main advantage is the broad application potential of these programs, the versatility to handle them (e.g. layout of printed reports or graphics), and the possibility of frequently needed subroutines (like data sorting) which are integrated parts of the programs.

On the other hand - and this also has its advantages - the user cannot alter the program by himself. The built-in functions in all Standard programs have to be sufficient for the intended Solution of <sup>a</sup> specific problem. The user therefore

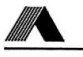

has to have profound knowledge of all essential functions, in the program, and their use. It is also important that the user has rather clear ideas on how to solve his problem with <sup>a</sup> Standard program, before he selects <sup>a</sup> specific program and uses it. Each standard program has its own possibilities and restrictions and, of course its own macro language.

As everybody knows, requirements are increasing with available alternatives in using programs. For example, one might wish to combine word processing with classical spreadsheet functions and even with graphics and/or data base problems. But, such so-called program-packages already exist, which include all these operations or parts of them - like dBase III, Symphony, Framework, or Open Access.

#### Possibilities for Applications of Standard Software in CM

Construction Management deals mainly with numeric data. Whenever word processing is required, it rarely stands alone and frequently uses numeric data in a mixed mode.

Starting a Computer program, words or values must be entered, updated or stored. Examples are: Tender documents, quantity surveying, basic data for cost estimation, basic data for construction machinery and equipment

If values are concerned, they will be subjeet to mathematical or logical Operations.

Examples are: Bill of quantities, cost estimation and cost control, cost comparison, performance calculation of machinery and equipment

The result of these calculations have to be made visible on the screen or in <sup>a</sup> printed list.

Examples are: Price lists, quantity selections, schedule lists and reports, accounting tables

Very often, following these operations, the user might require a sorting operation or kind of chart.

Examples are: Price structure, ABC analysis, analysis of alternatives, sensitivity analysis, dispatch lists

Data processing in CM can also mean repetitive calculation or search operations. Examples are: Documentation of interior equipment, what if analysis, cost comparison analysis, budget planning, control and forecasting

Existing standard software is not always geared to those complex needs. Nevertheless, a comprehensive system analysis might enable the solution of many of the above mentioned problems by carefully selected standard software.

#### Examples for Application

Members of our construction management institute have worked on several applications during the past years. I also know of examples from contractors or consultants. Some of our own application will be presented in the following.

#### Life Cycle Cost

Life cycle cost includes primary investment cost and all following cost items, including cost of Operation, repair, and so on, for <sup>a</sup> given project. Initial investment costs are one time expenditures; Operation- and maintenance costs usually depend upon the tota] life of <sup>a</sup> project. Whenever alternatives concerning the technical layout and the utilization of an installation are lysed, not only the absolute cost of maintenance has to be considered, but also the net present value.

The example has used the Multiplan program. Initially <sup>a</sup> basic worksheet was set up (see Fig. 1), which comprised all basic data like wall- and floor-space, thermal transmittance, and also prices for constructual elements and technical equipment.

Based on this sheet, we developed calculations on seperate worksheets for:

Heat balance and energy cost per year Cleaning cost per year (see Fig. 2) Annual cost for water, dewatering and electrical energy Maintenance cost for the whole life cycle (see Fig. 3).

These worksheets had to be consolidated into one final sheet for the total operation cost. By changing initial data, we could analyse alternatives their infuences on total costs.

Multiplan has <sup>a</sup> lot of built-in carmands and functions such as for net present value calculation with given interest rates and time horizons. However, the fective memory space of approximately  $15 \times 100$  cells for one sheet is rather limited.

#### Claims for additional Cost

Whenever there are deviations from the original schedule due to interruptions or hindrance in execution, the contractor is confronted with <sup>a</sup> loss of money. This loss is mainly an overrun of fixed cost, because fixed costs are related to periods of time and affected by changes of schedule. Other additional costs do not depend on elapsed time, such as lower efficiency or purchase prices for struction material. The underlying schema for calculations is in principle simple. There is, however, need for extensive explanatory parts by text.

The example was done with the Symphony program. We only used the SHEET and the DOC parts, because the problem only needed calculation and word processing. Word processing and calculation can be done in this program simultaniously in one procedure. Synphony also has much more memory space (suitable hardware provided) than Multiplan. Therefore, the whole procedure needed only one file and the attachments like the first example are obsolete.

# LIFE CYCLE COST DIN 18960 CLEANING COST PER YEAR

BASIC DATA: U-Value Element Unit price Area Roof (upper part of 228.00 3280.00 0.616 thermal insulation) External walls 220.00 1837.00 (below ground) External walls 198.00 910.00 0.504 (above ground) Windows 450.00 300.00 3.000 Doors 750 00 75 00 <sup>0</sup> 358 Floor space carpets 45.00 1300.00 Ceilings 122 <sup>00</sup> 3180 <sup>00</sup> Interior walls <sup>95</sup> <sup>00</sup> <sup>1950</sup> <sup>00</sup> Floor (lower part of 122.00 1060.00 0.747 thermal insulation)

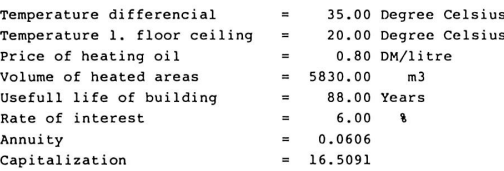

INTERIOR CLEANING CCI =  $A * F * 1/P * C$ 

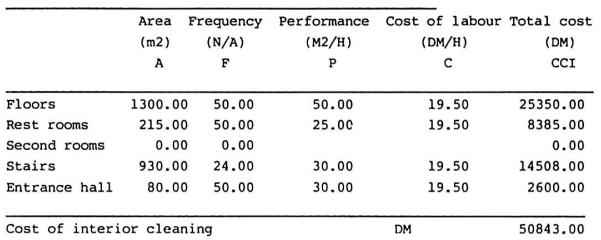

WINDOW-/ FRONT - CLEANING  $CCE = A * F * P$ 

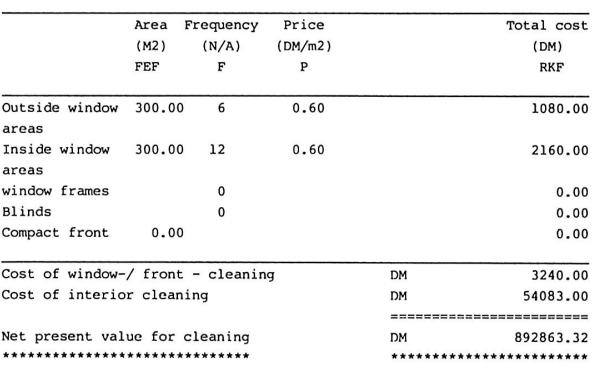

Figure 1: Basic Data of the Life Cycle Project

Figure 2: Cleaning Cost per Year and Net Present Value for Interior Rooms and Exterior Windows /Fronts

|೫

The calculation of additional cost consisted of:

Cost of equipment (see Fig. 4) Site overhead (see Fig. 5) General overhead Labour cost Lost cost for lower efficiency Insurance Price increases for steel Inflation adjustment for wages and salaries Deductions of change orders

The asumed time extension of 10 month had some uncertainties. Therefore, additional costs were also calculated with an extension of 9 month and 11 month. This is <sup>a</sup> so-called "What If Analysis". In the present case, however, the built in function was not used. The margin of additional cost was calculated for each cost centre with the recalculation procedure (see Fig. 6).

#### Cost Ccnparison of Earth Moving Processes

The cost of hauling by scrapers or truck with a given transport distance depends on equipment performance and equipment costs.

Knowing the technical data and the conditions of site and transportation engineering (see Fig. 7), the performance of equipment can be calculated with simple algorithms. The distance of transport is <sup>a</sup> decisive criteria: increasing the distance will result in lower performance rate per hour (see Fig. 8).

The production cost per unit is a function of hourly cost rates and hourly performance rates:

Hourly cost rate (DM/h) Production cost  $(DM/m^3)$  = ----------------------------------Hourly performance rate  $(m^3/h)$ 

These costs were calculated for each element of equipment and for the whole operation unit with respect to the transportation distance. Longer distances result in higher costs (see Fig. 9). The different cost curves for the means of hauling from the break even point on, the truck alternative is favourable. The break even point may change, depending on the hourly cost of equipment e.g. hauling tariff.

This example was also done with Synphony. While the initial calculation assumed <sup>a</sup> distance of 1.000 m, the explained tables and graphs were the result of using the "What If" function.

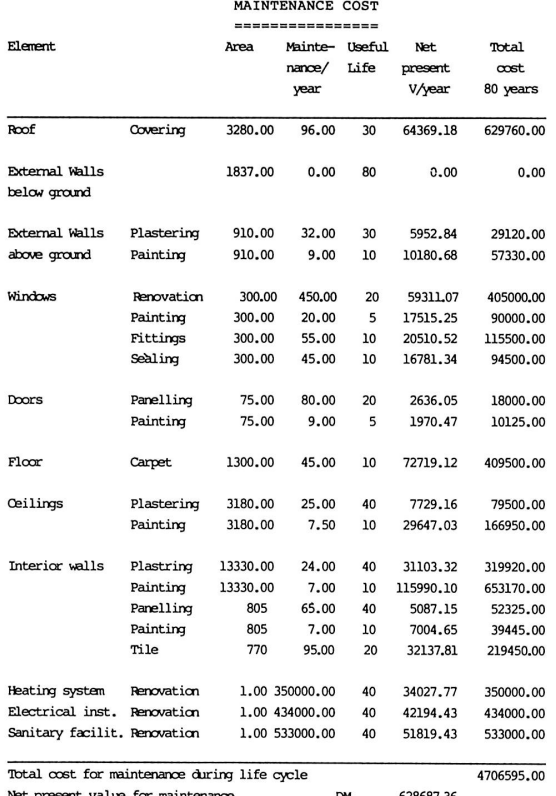

Net present value for maintenance<br>\*\*\*\*\*\*\*\*\*\*\*\*\*\*\*\*\*\*\*\*\*\*\*\*\*\*\*\*\*\*\*\*\*\*\* DM 628687.36<br>\*\*\*\*\*\*\*\*\*\*\*\*\*\*\*\*\*\*

Figure 3: Maintenance Cost for the Life Cycle and Net Present Value

Figure 4: Cost of Equipment for 10 Month Time Extension

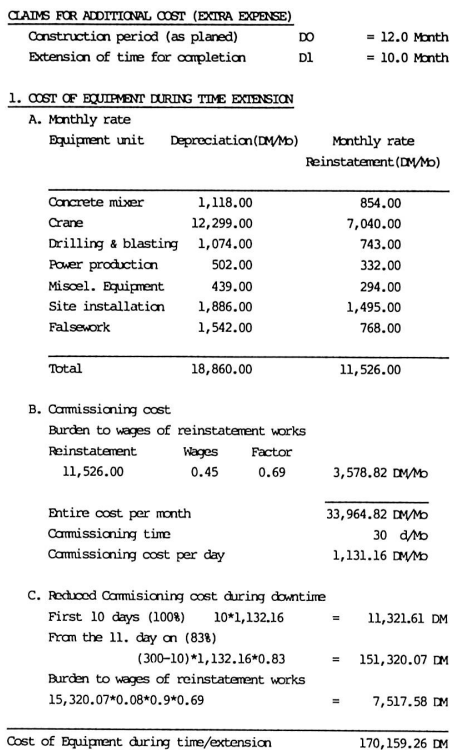

I

IABSE PERIODICA 3/1987

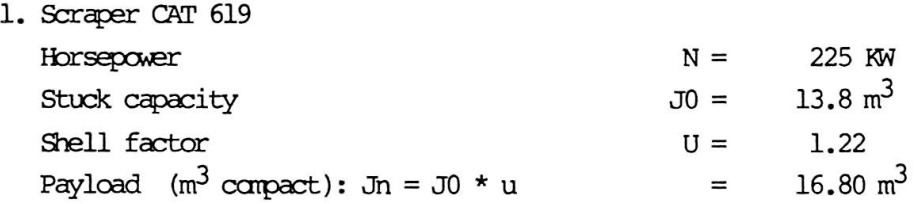

Figure 7: Technical Data of Equipment (Scraper)

#### ÄBC-Analysys of Work Items

The bill of quantity is usually the owner's instrument in order to describe and quantify the work items of the job to be done. The contractor uses the bill of quantity for his pricing. It is <sup>a</sup> common base for both to settle the accounts for construction work, and to check the contractual performance. Each work item supports information for the above mentioned objectives. Normally <sup>a</sup> work item specification consists of:

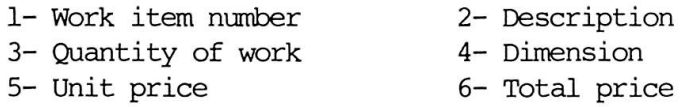

The first four elements are specified by the owner in the tender documents. The last two elements are the result of the contractor's pricing. Total price is unit price multiplied by quantity. In case of contract award the unit price is subjeet to the contract. The payment for the construction work will be settled of payable quantity multiplied by the unit price.

Whenever a bill of quantity consists of a large number of items - frequently hundreds or thousands  $-$ , it will be useful for both the owner and the contractor, to identify those items, which are highly decisive for the total contract price. It is of common knowledge that usually <sup>10</sup> to 15% of the items (by number) are responsible for approximately 75% of the contract volume (by value). The next <sup>15</sup> to 20% of items correspond to <sup>a</sup> 20% share of contract volume. In the socalled ABC-analysis the first group is named the A-range of work items, the second group is named the B-range. The C-range contains all other items amounting to approximately 70% of the number of items, but only to 5% of total value. Evidently one can use data processing in order to compose the three groups. The required program can be a Standard data base program.

In the present case, we used the Synphony program and specified in an entry form work item numbers, brief description, quantity, dimension and unit price. The total price per item was to be calculated automatically. When all items were entered, by means of the SORT-command the work items were brought in descending order (by values) and cumulated. The result were corresponding lists (see Fig. 10) and graphs (see Fig. 11).

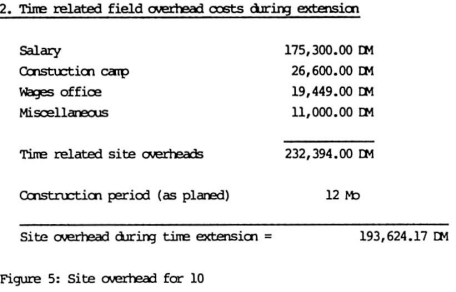

#### Tabel of Additional Costs and Reductions

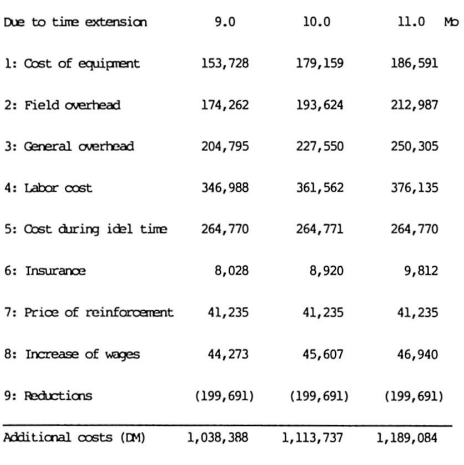

Figure 6: Total Additional Costs for 9/10/11/ Month Time Extension

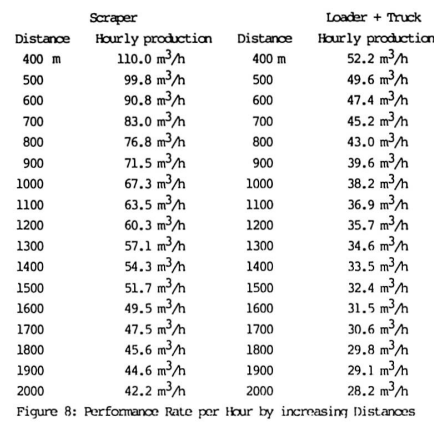

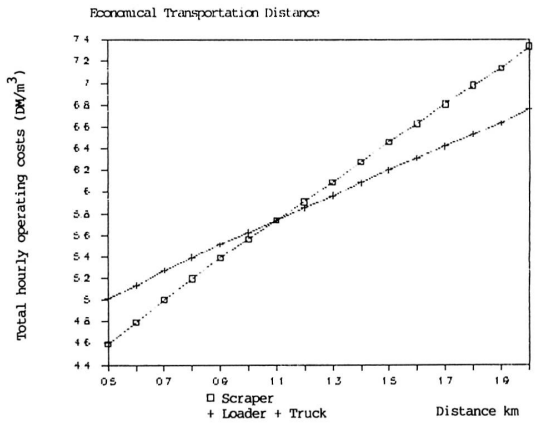

Figure 9: Economical Transportation Distance for Scraper and Truck

#### Documentatian of Interior Equipment

Architects and engineers use special form-sheets for documentation of design data and information. This form contains all relevant construction elements and their rough specifications - qualitative and quantitative. A possibility for updating must be provided in case of changes in requirements or conditions. Another purpose of the form is the concentration of data by certain criteria.

As compared to the ABC-analysis the form-sheet is much more complex. The interlink between the elements is much more complicated. All detailed information must be considered all kind of evaluations. The mass of data is far too big for spreadsheet programs. The only possibility is the use of <sup>a</sup> genuine data base program. Standard data base programs may be limited in the amount of fields per record and processing time but practically unlimited in the number of records.

In the present case, we used the dBase III program. It is like all other todays standard software programs rather user friendly. The user can specify his own entry forms, he is also free as to sorts and listings. On the other hand, this freedom requires a profound systems analysis prior to processing and a complex macro language. Therefore we had to develop an auxiliary program for the needs of the site engineer. This program defines <sup>a</sup> simple menu for data entry and various kinds of analysis. It is close to <sup>a</sup> tailor-made program but much easier to write because it can depend on the standard program for all data base functions.

Our form-sheet can process up to 9 general, and 30 detailed elements, each element with up to 5 specifications per room (see Fig. 12 for the first 5 general elements). The amount of data is decisive for the processing speed. <sup>A</sup> rather high performing PC needs approximately one hour for the sorting of 2.000 rooms. Even one of the faster printers requires approximately one minute for two pages of the document ( =  $1$  room). Special attention therefore, has to be given to economic and reasonable scope of data requirements.

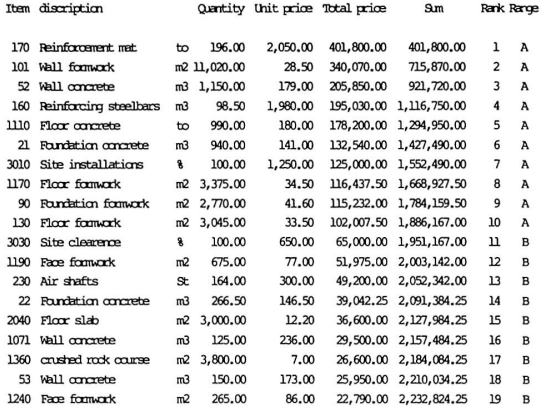

Figure 10: List of Work Items and Total Price in Descending Order

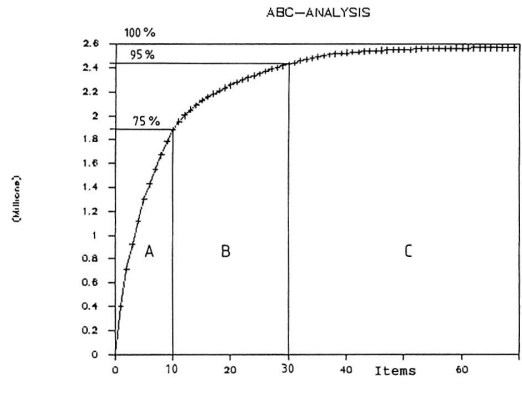

Figure 11: ABC-Analysis of Work Items

 $\begin{minipage}{0.03\textwidth} {\begin{minipage}{0.03\textwidth} \centering \begin{minipage}{0.03\textwidth} \centering \textbf{0.04\textwidth} \centering \textbf{0.05\textwidth} \centering \textbf{0.07\textwidth} \centering \textbf{0.07\textwidth} \centering \textbf{0.08\textwidth} \centering \textbf{0.09\textwidth} \centering \textbf{0.09\textwidth} \centering \textbf{0.09\textwidth} \centering \textbf{0.09\textwidth} \centering \textbf{0.09\textwidth} \centering \textbf{0.09\textwidth} \centering \textbf{$  $\begin{array}{cc}\n\star & 30.20 \text{ m}2 \\
\star & 3.00 \text{ m} \\
\star & 22.01 \text{ m} \\
\star & 0.00 \text{ m}\n\end{array}$ 1.10 Living area  $30.20$  m2 2.00 Exterior windows  $*$  and doors  $*$ 2.10 Window element<br>2.20 Window glazing<br>2.30 Parapet glazing A59 C Aluminium window<br>K19 C Thermo glazing<br>K19 C Thermo glazing 3<br>3<br>3  $\ddot{\cdot}$ 3.00 Walls and column ÷, 3.10 Exterior wall 3.10 Exterior wall<br>finishes<br>3.20 Interior wall<br>finishes<br>3.30 Partition walls Plaster & painting  $*$  $\ddot{\cdot}$ TRMO2 Stud Partition 4.00 Interior doors 4.10 Doors in load<br>bearing walls<br>4.20 Doors in non<br>bearing walls  $\sim$  $\sim$  $\ddot{\phantom{1}}$ TMA04 Metal doors/  $\overline{\mathbf{c}}$ Î. painting 5.00 Floor covering 5.10 Insulation Cement floor 5.20 Barrier<br>5.30 Flooring  $\star$ Carpeted floor  $6.00$  Ceiling ٦. 6.10 Plaster ceiling<br>6.20 Suspendet ceiling \* DBMO1 Metal plates

Figure 12: Document Sheet 1 of 2

IABSE JOURNAL J-36/87 |ക

7

IABSE PERIODICA 3/1987